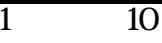

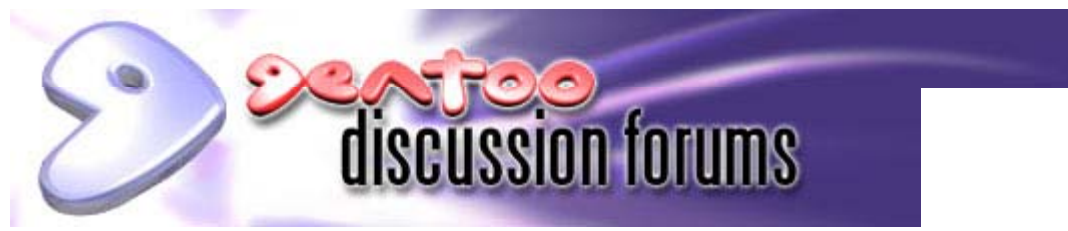

**Quick Search:** 

**FAQ | Search | Memberlist | Usergroups | Statistics | Profile | Log in to check your private messages | Log in | Register**

# **RAID1+boot+root+grub+mdadm without raidtab,etc.**

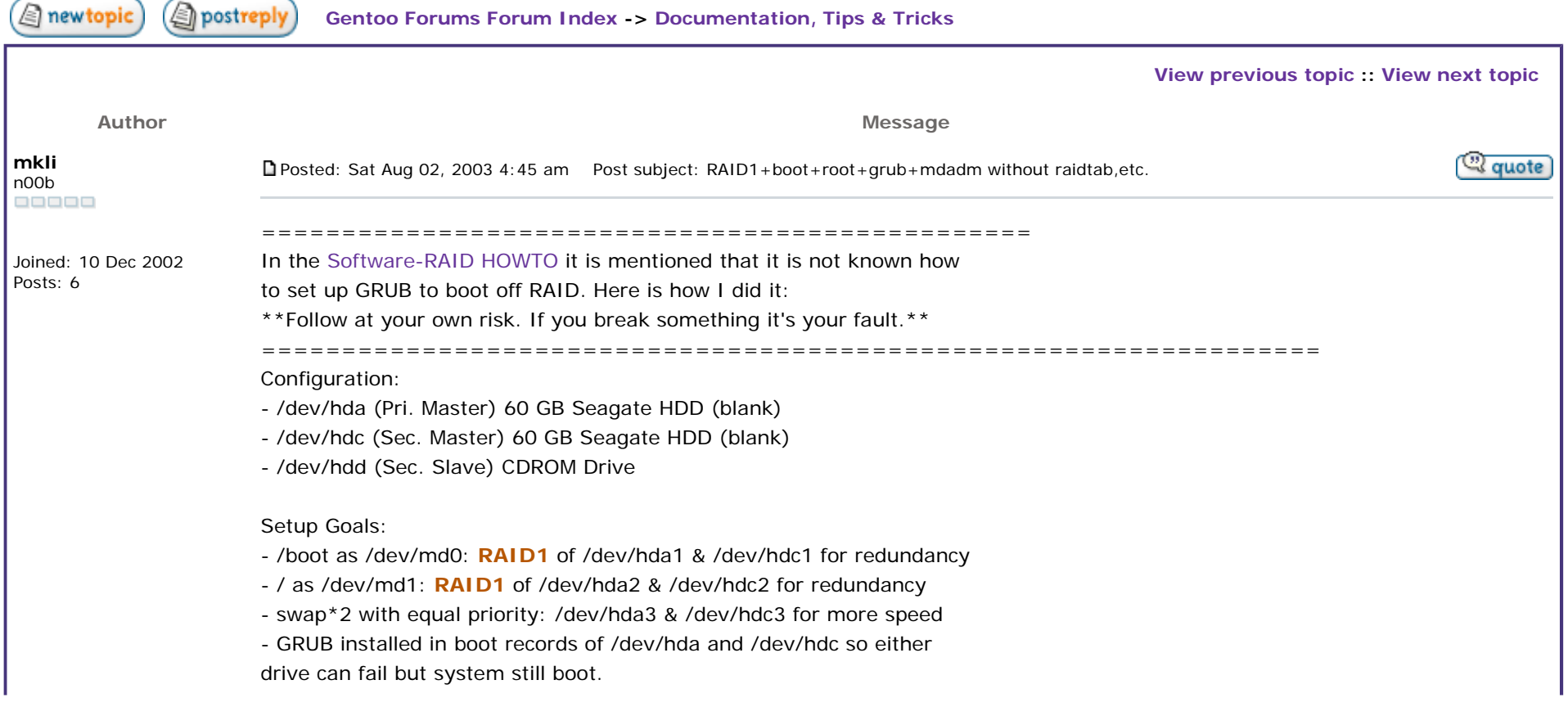

Tools:

- mdadm (http://www.cse.unsw.edu.au/~neilb/source/mdadm/) (I used 1.2.0, but notice that as of 20030729 1.3.0 is available)

1. Boot up off rescue/installation CD/disk/HDD/whatever with mdadm tools installed.

2. Partitioning of hard drives:

(I won't show you how to do this. See:  $#$  man fdisk ; man sfdisk ) But here's how stuff was arranged:

------------------------------------------------------------------

**Code:**

# sfdisk -l /dev/hda Disk /dev/hda: 7297 cylinders, 255 heads, 63 sectors/track Units = cylinders of 8225280 bytes, blocks of 1024 bytes, counting from 0 Device Boot Start End #cyls #blocks Id System /dev/hda1 \* 0+ 16 17- 136521 fd Linux raid autodetect /dev/hda2 17 7219 7203 57858097+ fd Linux raid autodetect /dev/hda3 7220 7296 77 618502+ 82 Linux swap /dev/hda4 0 - 0 0 0 Empty

------------------------------------------------------------------

To make /dev/hdc the same:

------------------------------------------------------------------

**Code:**

# sfdisk -d /dev/hda | sfdisk /dev/hdc

------------------------------------------------------------------

/dev/hd[ac]1 for /dev/md0 for /boot /dev/hd[ac]2 for /dev/md1 for / /dev/hd[ac]3 for 2\*swap It is important to make md-to-be partitions with ID 0xFD, not 0x83.

3. Set up md devices: (both are **RAID1** [mirrors]) ------------------------------------------------------------------ ------------------------------------------------------------------ 4. Make filesystems: ------------------------------------------------------------------ ------------------------------------------------------------------ **Code:**# mdadm --create /dev/md0 --level=1 \ --raid-devices=2 /dev/hda1 /dev/hdc1 # mdadm --create /dev/md1 --level=1 \ --raid-devices=2 /dev/hda2 /dev/hdc2 **Code:**# mke2fs /dev/md0 # mkreiserfs /dev/md1 # mkswap /dev/hda3 # mkswap /dev/hdc3

5. Install Your distribution: Simply treat /dev/md0 and /dev/md1 as the partitions to install on,

and install the way your normally do. Eg, for Gentoo:

------------------------------------------------------------------

#### **Code:**

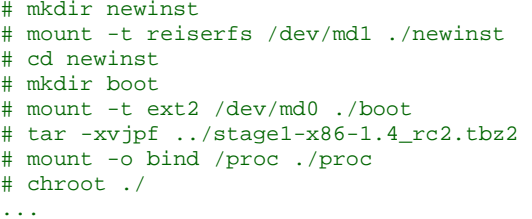

------------------------------------------------------------------ Here're the relevant entries /etc/fstab for the newly created partitions:

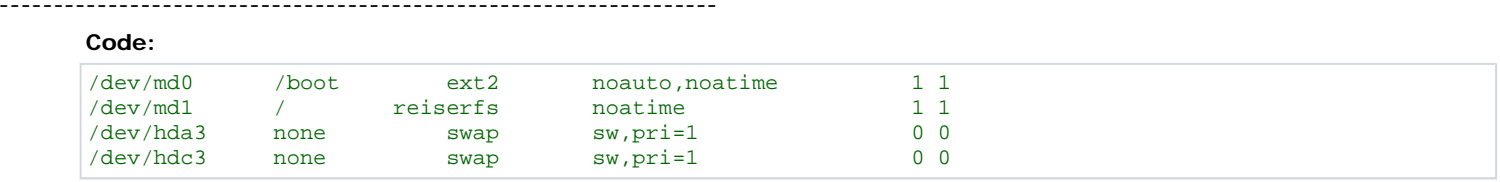

------------------------------------------------------------------

The "pri=1" for each of the swap partitions makes them the same

priority so the kernel does striping and that speeds up vm. Of

course, this means that if a disk dies then the system may crash,

needing a reboot. Perhaps it would be wiser to make hd[ac]3 a **RAID1** as /dev/md2 array too, and just use that as swap. That way, swap will be a little slower because it's raid'd, but in the case of a HDD failing while the system is running you won't have a segfault and need to reboot.

6. Setting up GRUB: (assuming you've already installed it)

------------------------------------------------------------------

#### **Code:**

```
# grub 
grub> root (hd0,0) 
 Filesystem type is ext2fs, partition type 0xfd 
grub> setup (hd0) 
 Checking if "/boot/grub/stage1" exists... yes 
  Checking if "/boot/grub/stage2" exists... yes 
  Checking if "/boot/grub/e2fs_stage1_5" exists... yes 
 Running "embed /boot/grub/e2fs_stage1_5 (hd0)"... 16 sectors are 
embedded. succeeded Running "install /boot/grub/stage1 (hd0) (hd0)1+16 p
(hd0,0)/boot/grub/stage2 /boot/grub/grub.conf"... succeeded 
Done.
```
Ok, now that you've installed grub into hda's MBR, you'll need to do the same for hdc's MBR, in case you're booting up and hda is dead:

#### **Code:**

```
grub> root (hd1,0) 
 Filesystem type is ext2fs, partition type 0xfd
```

```
grub> setup (hd1) 
 Checking if "/boot/grub/stage1" exists... yes 
 Checking if "/boot/grub/stage2" exists... yes 
  Checking if "/boot/grub/e2fs_stage1_5" exists... yes 
 Running "embed /boot/grub/e2fs_stage1_5 (hd1)"... 16 sectors are 
embedded. succeeded Running "install /boot/grub/stage1 (hd1) (hd1)1+16 p
(hd1,0)/boot/grub/stage2 /boot/grub/grub.conf"... succeeded 
Done. grub> quit
```
Here is how /boot/grub/grub.conf is: (/dev/md0 mounted as /boot) (Assuming kernel is installed as /boot/bzImage, and **RAID1** support compiled into the kernel).

------------------------------------------------------------------

------------------------------------------------------------------

#### **Code:**

# Boot automatically after 30 secs. timeout 30 # By default, boot the first entry. default 0

# Fallback to the second entry. fallback 1

# For booting with disc 0 kernel title GNU/Linux (hd0,0) kernel (hd0,0)/bzImage root=/dev/md1

# For booting with disc 1 kernel, if (hd0,0)/bzImage is unreadable title GNU/Linux (hd1,0) kernel (hd1,0)/bzImage root=/dev/md1

------------------------------------------------------------------

Now you should be able to reboot your system and play!

==================================================================

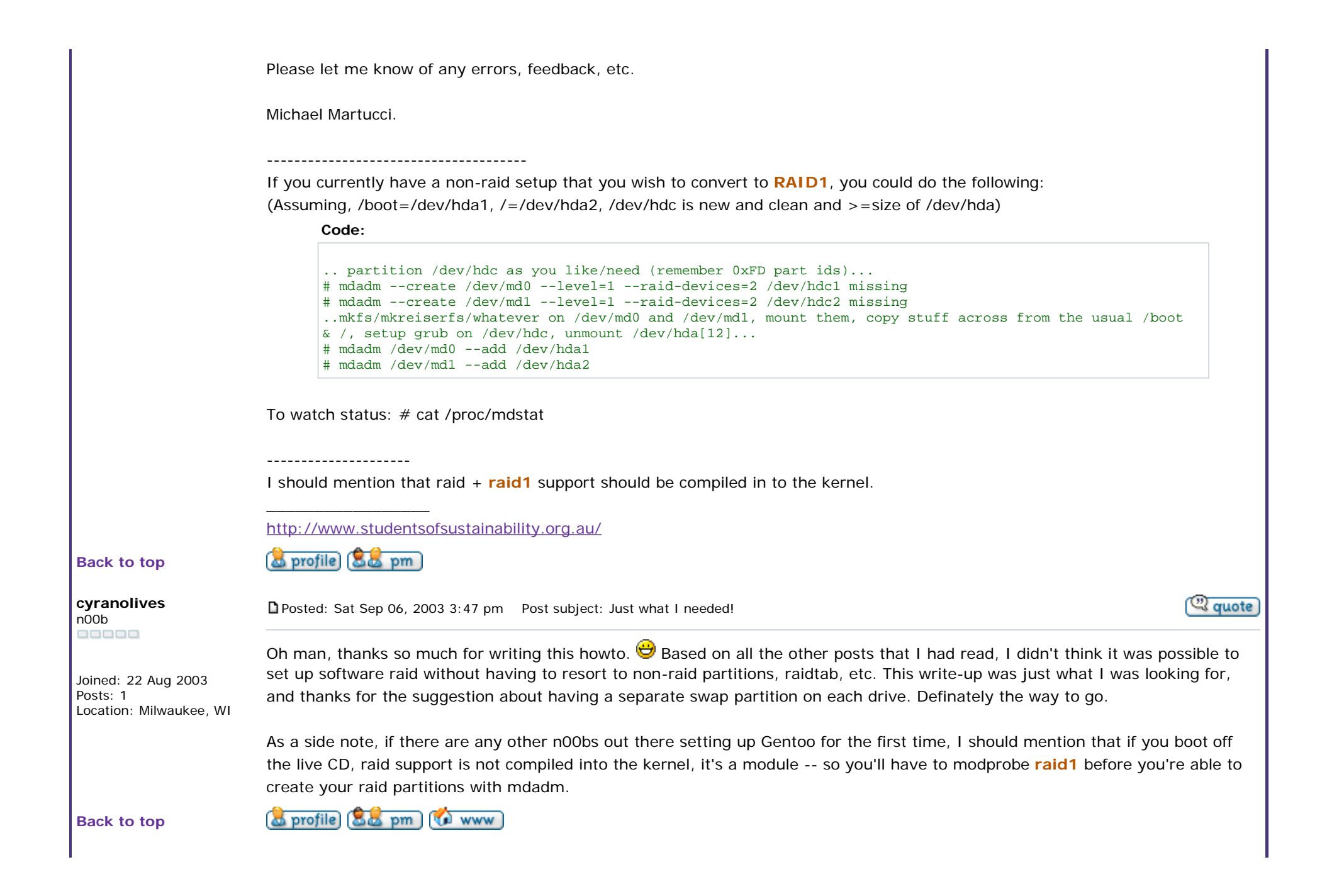

### Gentoo Forums :: View topic - RAID1+boot+root+grub+mdadm without raidtab,etc. 7 10

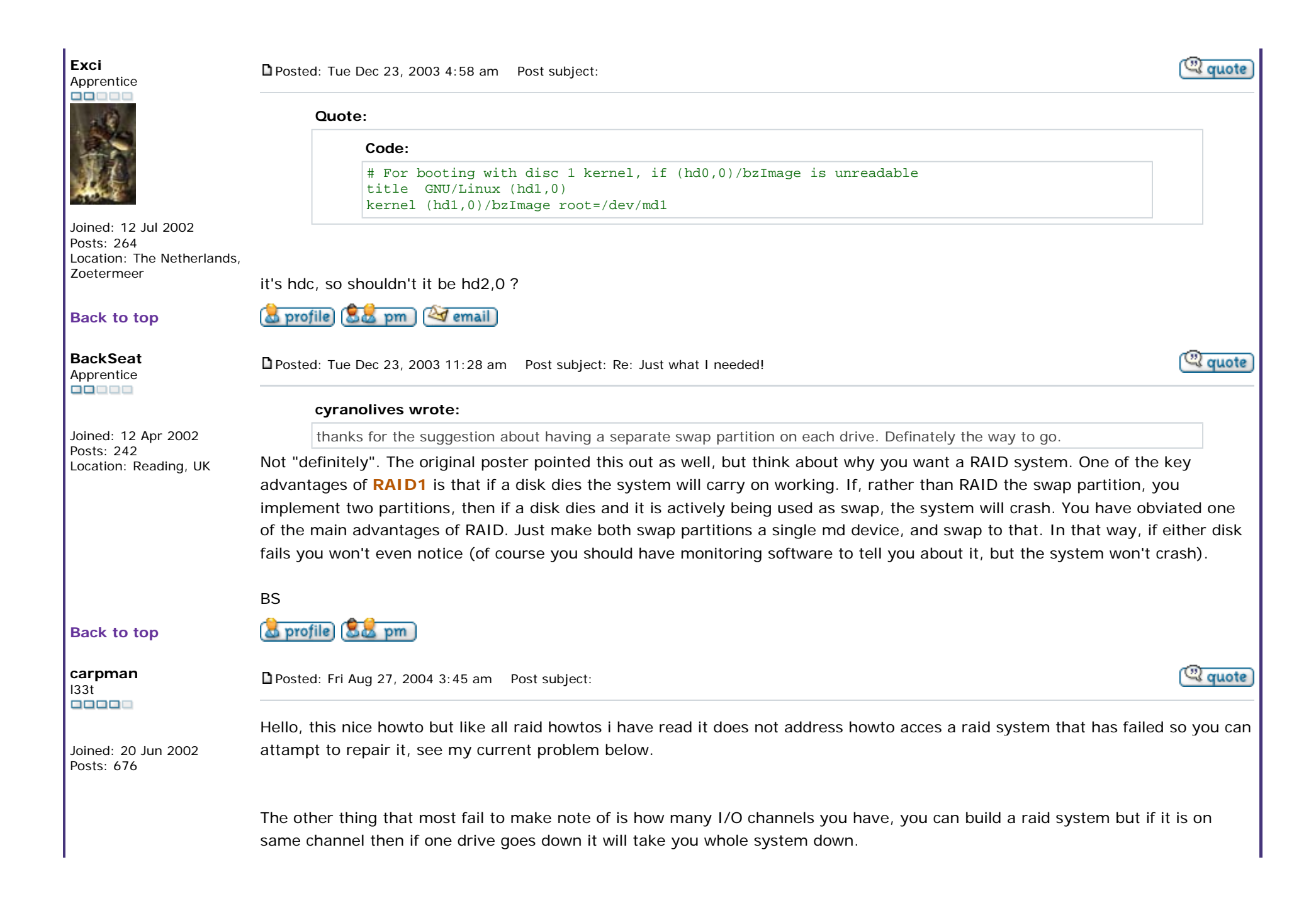

Small home server built with software raid, which has died  $\bigcirc$ 

The raid is 3 scsi drives on single scsi channel.

On boot it builds md0 (boot) in raid 1 ok but md1 (/) raid5 fails:

Code:

Reiserfs: md1: warning: sh-2006: read\_super\_block: bread failed (dev md1, block2, size 4096)

Reiserfs: md1: warning: sh-2006: read\_super\_block: bread failed (dev md1, block16, size 4096)

VFS: Cannot open root device "md1" or md1 please append a correct "root=" boot option Kernel panic: VFS: Unable to mount root fs on md1

Now i gathered that my root partiton on md1 is not accessible due to fs error, so booted with livecd to try and sort things out.

Once booted i loaded raiddriver

Code:

modprobe md

I then downloaded a backup of raidtab:

Code:

cd /etc wget http://www.myserver.net/raidtab

nano -w /etcc/raidtab

Raidtab checked out ok, so i checked partitions were still there:

Code:

cfdisk

Again things appeared ok.

Now i tried to assemble damaged raid array

Code:

mdadm --assemble /dev/sda5 /dev/sdb5 /dev/sdc5 /dev/md1 mdadm: /dev/sda5 does not appear to be an md device

Now i am not sure if i should go through the making raid process as i don't want to destroy data?

Code:

mkraid /dev/md1

So do i have to do the mkraid process?

If so once i have done this do i run reiserfsk on umounted array?

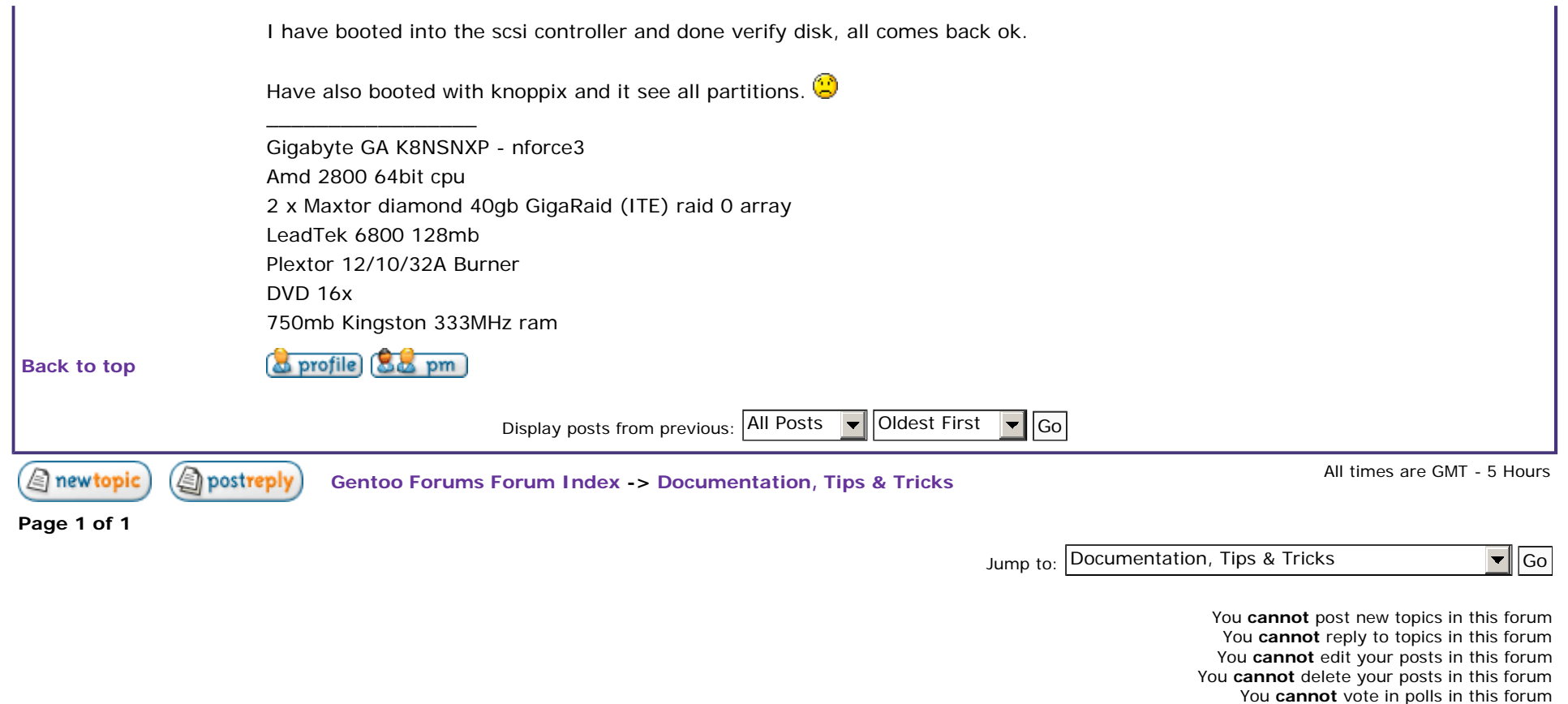

### **Links: forums.gentoo.org | www.gentoo.org | bugs.gentoo.org | forum-mods@gentoo.org**

Copyright 2001-2004 Gentoo Foundation, Inc. Designed by Kyle Manna © 2003; Style derived from original subSilver theme. Powered by phpBB 2.0.x © 2001, 2002 phpBB Group